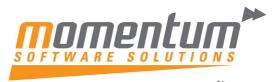

Take your business to the **next level** 

## How to use Activities in MYOB Exo Job Costing

## Overview

The following steps show how to set up an Appointment or Task from within a Job. This will then show in the Exo Task Scheduler.

## Step 1 – Click on the New Activity button

### Open the Job, and then click on the New Activity button.

| JC Job Details                                                                         |           |                          |              |       |           |         |          |                   |          |         |                            |                  |       |  |  |
|----------------------------------------------------------------------------------------|-----------|--------------------------|--------------|-------|-----------|---------|----------|-------------------|----------|---------|----------------------------|------------------|-------|--|--|
| <u>F</u> ile Navigate <u>U</u> tilities <u>H</u> elp                                   |           |                          |              |       |           |         |          |                   |          |         |                            |                  |       |  |  |
| 🗋 New 📴 🖳 Save 🛛 🔀 Save & Exit 🛞 Cancel 🛱 Print 🔻 😁 New Activity 🛛 K 🖌 🗲 刘 🛛 Actions 🕶 |           |                          |              |       |           |         |          |                   |          |         |                            |                  |       |  |  |
| Job No: FQ1 - FIXED QUOTE JOB Account: 0. CASH SALES                                   |           |                          |              |       |           |         |          |                   |          |         |                            |                  |       |  |  |
| Details                                                                                | Quote/ Bu | dget                     | Timesheets   | Costs | Purchases | Invoice | Analysis | Documents History |          |         | Notes                      | Billing Schedule | Activ |  |  |
| Job details                                                                            |           |                          |              |       |           |         |          | Customer          |          |         |                            |                  |       |  |  |
| Code:                                                                                  |           | FQ1                      |              |       |           |         |          |                   | Job Mgr: |         | Exo Business Admin Account |                  |       |  |  |
| Title: FIXED QUOTE JOB                                                                 |           |                          |              | _     |           |         |          | Cust              | 0/N:     |         |                            |                  |       |  |  |
| Status:                                                                                |           | In Progress $\checkmark$ |              |       | ~         | ]       |          |                   | Contact: |         |                            |                  |       |  |  |
| Туре:                                                                                  |           | Repa                     | ir/maintenan | ce    | ~         |         |          |                   | - Site   | Address |                            |                  |       |  |  |
| Category: Domestic ~                                                                   |           |                          | ~            |       |           |         | Street   | t:                |          |         |                            |                  |       |  |  |

# Step 2 – Fill in the Activity screen,

| Select Task o       | or Appointment in t      | he activi   | ty type               |            |              |          |     |
|---------------------|--------------------------|-------------|-----------------------|------------|--------------|----------|-----|
| JC Activity - Untit | led                      |             |                       |            |              | -        | С   |
| <u>F</u> ile        |                          |             |                       |            |              |          |     |
| Save & Exit 🗐       | Save & New 📳 Save & Cop  | oy 🛞 Cancel | 🗎 Delete 📿 Recur      | rence ⊘ Ma | ark Complete |          |     |
| Details             |                          | _           |                       |            |              |          |     |
| Activity Type:      | Appointment 👻            | Туре:       |                       | -          | Send Email 🛛 | ∕ Sync v | wit |
| <u>S</u> ubject:    | Appointment<br>Task      |             |                       |            |              |          |     |
| Company:            | CASH SALES               |             |                       |            | Phone:       |          |     |
| Contact:            |                          |             | Phone:                |            | Mobile:      |          |     |
| Job Code:           | FQ1                      | Order:      |                       | Order      |              |          |     |
| Opportunity:        |                          | Asset:      |                       | Asset      |              |          |     |
| Serviceable Unit:   |                          |             |                       |            |              |          |     |
| Campaign Wave:      |                          |             |                       |            |              |          |     |
| La <u>b</u> el:     | Important                | ▼ Tas       | sk status In Progress |            | •            |          |     |
| Assigned Top        | EVO BUSINESS ADMINI ACCO |             | riorita Normal        |            |              |          |     |

The information contained in this document is intended to be a guide for using your software. It is not accounting, bookkeeping or payroll advice. You should seek advice or clarification from your professional advisor in respect of these matters.

# Take your business to the next level

#### Choose type

| JC Activity - Untitled -                                                                |               |        |                           |       |            |        |           |       |  |  |
|-----------------------------------------------------------------------------------------|---------------|--------|---------------------------|-------|------------|--------|-----------|-------|--|--|
| <u>F</u> ile                                                                            |               |        |                           |       |            |        |           |       |  |  |
| 🕱 Save & Exit 🚖 Save & New 📳 Save & Copy 🛞 Cancel 🏢 Delete 💭 Recurrence ⊘ Mark Complete |               |        |                           |       |            |        |           |       |  |  |
| Details                                                                                 |               |        |                           |       |            |        |           |       |  |  |
| Activity Type:                                                                          | Appointment - | Туре:  |                           |       | Send Email | √ Sync | : with Ou | tlook |  |  |
| <u>S</u> ubject:                                                                        |               |        | Estimate                  |       |            |        |           |       |  |  |
| Company:                                                                                | CASH SALES    |        | New Business<br>Debtor    |       | Phone:     |        |           |       |  |  |
| Contact:                                                                                |               |        | Contact Call<br>To Do     |       | Mobile:    |        |           |       |  |  |
| Job Code:                                                                               | FQ1           | Order: | Not Available<br>Proposal | r     |            |        |           |       |  |  |
| Opportunity:                                                                            |               | Asset: |                           | Asset |            |        |           |       |  |  |
| Serviceable Unit:                                                                       |               |        |                           |       |            |        |           |       |  |  |
| Campaign Wave:                                                                          |               |        |                           |       |            |        |           |       |  |  |
| La <u>b</u> el:                                                                         | Important     | -      | Task status In Progress   |       | -          |        |           |       |  |  |

### Assign your activity if appropriate, prioritize and add notes. Save and Exit when complete.

| JC Activity - Untitl                                                                    | ed                    |          |                                       |       |         | -         |          | ×    |  |  |  |
|-----------------------------------------------------------------------------------------|-----------------------|----------|---------------------------------------|-------|---------|-----------|----------|------|--|--|--|
| <u>F</u> ile                                                                            |                       |          |                                       |       |         |           |          |      |  |  |  |
| 🔀 Save & Exit 🔀 Save & New 📳 Save & Copy 🛞 Cancel ᆒ Delete 📿 Recurrence 🧭 Mark Complete |                       |          |                                       |       |         |           |          |      |  |  |  |
| Details                                                                                 |                       |          |                                       |       |         |           |          |      |  |  |  |
| Activity Type:                                                                          | Appointment 🔹         | Туре: Со | ntact Call                            | - Sen | d Email | √ Sync    | with Out | look |  |  |  |
| <u>S</u> ubject:                                                                        |                       |          |                                       |       |         |           |          |      |  |  |  |
| Company:                                                                                | CASH SALES Phone:     |          |                                       |       |         |           |          |      |  |  |  |
| Contact:                                                                                |                       |          | Phone:                                | N     | lobile: |           |          |      |  |  |  |
| Job Code:                                                                               | FQ1                   | Order:   |                                       | Order |         |           |          |      |  |  |  |
| Opportunity:                                                                            |                       | Asset:   |                                       | Asset |         |           |          |      |  |  |  |
| Serviceable Unit:                                                                       |                       |          |                                       |       |         |           |          |      |  |  |  |
| Campaign Wave:                                                                          |                       |          |                                       |       |         |           |          |      |  |  |  |
| La <u>b</u> el:                                                                         | Important             | * T      | ask status In Progress                | Ψ.    |         |           |          |      |  |  |  |
| Assigned To:                                                                            | GREG MANNING          | -        | Priority: Normal                      | -     |         |           |          |      |  |  |  |
| Assigned By:                                                                            | BRIDGET FAIRWEATHER   |          |                                       |       |         |           |          |      |  |  |  |
| S <u>t</u> art time:                                                                    | EXO BUSINESS ADMIN AC |          | Assign your activit<br>if appropriate | ty    | Assign  | n a prior | ity      |      |  |  |  |
| End time:                                                                               | GREG MANNING          |          |                                       |       |         |           |          |      |  |  |  |
| Reminder: 1                                                                             |                       | ł        | Busy -                                |       |         |           |          |      |  |  |  |
|                                                                                         |                       |          |                                       |       | _       |           |          |      |  |  |  |
| Insert notes here                                                                       |                       |          |                                       |       |         |           |          |      |  |  |  |
|                                                                                         |                       |          |                                       |       |         |           |          |      |  |  |  |
|                                                                                         |                       |          |                                       |       |         |           |          |      |  |  |  |
|                                                                                         |                       |          |                                       |       |         |           |          |      |  |  |  |

The information contained in this document is intended to be a guide for using your software. It is not accounting, bookkeeping or payroll advice. You should seek advice or clarification from your professional advisor in respect of these matters.